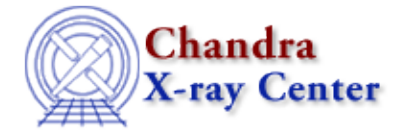

URL[: http://cxc.harvard.edu/sherpa3.4/faq/log\\_linear.html](http://cxc.harvard.edu/sherpa3.4/faq/log_linear.html) Last modified: 21 September 2006

## **How do I make a log−log plot? How do I return to linear axes?**

To set the axes in *Sherpa* to a log-log scale, use the <u>set log</u> command:

```
sherpa> set_log()
sherpa> lplot data
```
To return to a linear scale:

sherpa> set\_lin() sherpa> lplot data

Or, modify the fields of the appropriate configuration variable:

```
sherpa> sherpa.dataplot.x_log = 1
sherpa> sherpa.dataplot.y_log = 1
sherpa> lplot data
sherpa> sherpa.fitlot.x_log = 1sherpa> sherpa.fitplot.y_log = 1
sherpa> lplot fit
```
To return to a linear scale:

```
sherpa> sherpa.dataplot.x_log = 0
sherpa> sherpa.dataplot.y_log = 0
sherpa> lplot data
sherpa> sherpa.fitlot.x_log = 0
sherpa> sherpa.fitplot.y_log = 0
sherpa> lplot fit
```
The Chandra X−Ray Center (CXC) is operated for NASA by the Smithsonian Astrophysical Observatory. 60 Garden Street, Cambridge, MA 02138 USA. Smithsonian Institution, Copyright © 1998−2006. All rights reserved.

URL: [http://cxc.harvard.edu/sherpa3.4/faq/log\\_linear.html](http://cxc.harvard.edu/sherpa3.4/faq/log_linear.html) Last modified: 21 September 2006